## User Bundle Report

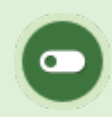

This feature is available to Site Managers depending on system configuration.

The user bundle report shows you which bundles each user is linked to.

- 1. Log in with a Site Manager account.
- 2. Select **Bundles** under Library in the main navigation menu.
- Select the **User Bundle Report** from the Resources menu. If you cannot see the menu, show the 3.

[Tool Panel](https://kb.informetica.com/show-panel-tool) .

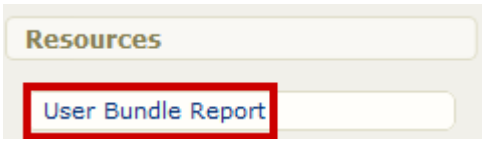

4. You will see a list of users and their associated bundles.

## Users

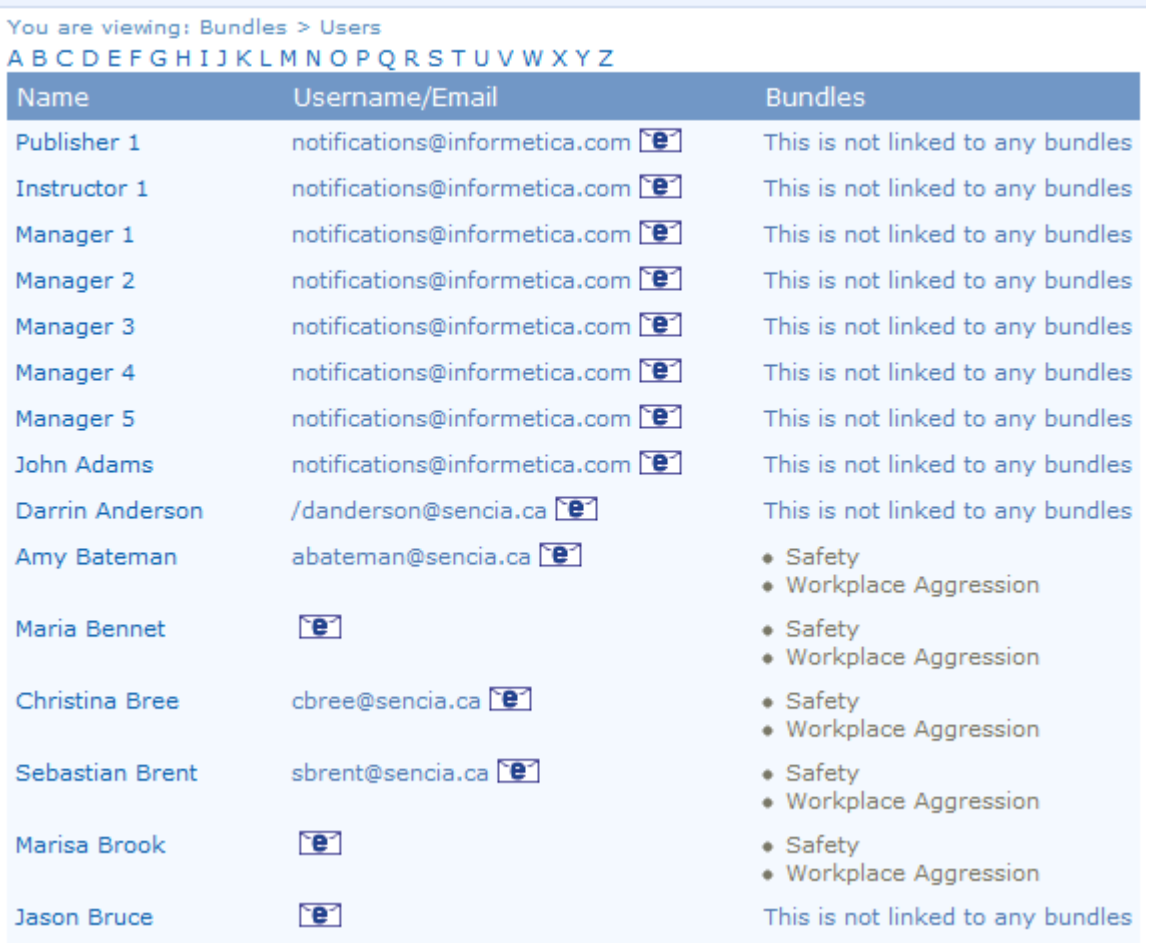